# <span id="page-0-0"></span>**Heimvertrag: Nutzung der Textbausteine**

#### **Ziel des Artikels**

Es gibt die Möglichkeit Textbausteine beim Erstellen des Heimvertrages zu verwenden. Dieser Artikel erklärt Ihnen wie Sie dabei vorgehen können.

### **Wann ist die Nutzung von Textbausteinen sinnvoll?**

Generell kann man sagen, dass die Textbausteine für alle Sinn ergeben, deren Vertrag individuell auf die Vertragspartner zugeschnitten wird und nicht einem Standard entspricht.

In der Schritt für Schritt Anleitung ist es an dem Beispiel des Zimmers deutlich gemacht.

### **Schritt-für-Schritt Anleitung**

- 1. Öffnen Sie die Administration
- 2. Wählen Sie den Bereich Kataloge aus
- 3. Klicken Sie auf Verwaltung
- 4. Öffnen Sie Textbausteine für den Heimvertrag
- 5. Klicken Sie auf Neu
	- a. Kategorie
		- Auswahl: z.B. optional
			- Bezeichnung: z.B. Zimmer
			- Textmarke: Zimmer
				- Somit können Sie später über die Textmarke <<Textbaustein. Zimmer>> die Daten einfügen
				- - Dies gilt für alle Bezeichnungen = <<Textbaustein."Bezeichnung der Textmarke">>
		- b. <u>Auswahl</u>
			- Ein oder mehrere Textbausteine
		- c. Gültig für folgende Pflegearten
			- Wählen Sie die entsprechenden aus
		- d. <u>Bemerkung</u>
			- Dieses Feld dient nur zur Info für den Benutzer
- 6. Klicken Sie auf Sichern
- 7. Auswahl der Kategorie "Zimmer"
- 8. Klicken Sie auf Neu
	- Textbaustein
		- Es kann entweder ein Fließtext eingegeben werden, wie z.B. "Sie werden in einem Zimmer der Premiumausstattung wohnen"
		- Oder Sie fügen nur eine Reihe von Textmarken ein, wie z.B. <<Bereich. Name>> <<Zimmer.Bezeichnung>> <<Zimmer.Zimmereigenschaften>>
		- Selbstverständlich ist auch eine Kombination möglich, wie z.B. "Sie
		- werden im <<Bereich.Name>> in <<Zimmer.Bezeichnung>> welches dem Ausstattungstyp <<Zimmer.Zimmereigenschaften>> entspricht, wohnen"
- 9. Wählen Sie Sichern aus
- 10. Die Textbausteine können bei der Erstellung des Heimvertrags an- oder abgewählt werden
- 11. Damit die von Ihnen hinterlegten Daten auch in Word eingelesen werden können beachten Sie unbedingt Punkt 5.a

## Verwandte Artikel

൘

- [Heimvertrag: Nutzung der](#page-0-0)  **[Textbausteine](#page-0-0)**
- [Heimvertrag Erstellungsdatum](https://wissen.medifoxdan.de/pages/viewpage.action?pageId=3377906)  [/ Gesprächsdatum](https://wissen.medifoxdan.de/pages/viewpage.action?pageId=3377906)

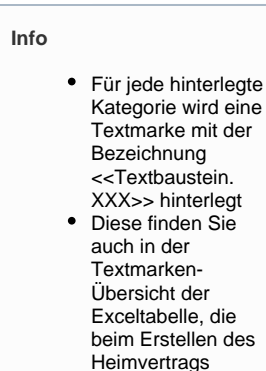

generiert wird.